## Perioodiliste arvete mass-muutmine

Perioodiliste arvete mass-muutmisega saate muuta kõikide või eelnevalt nimekirjas filtreeritud perioodiliste arvete päises ja artikli ridadel olevaid andmeid.

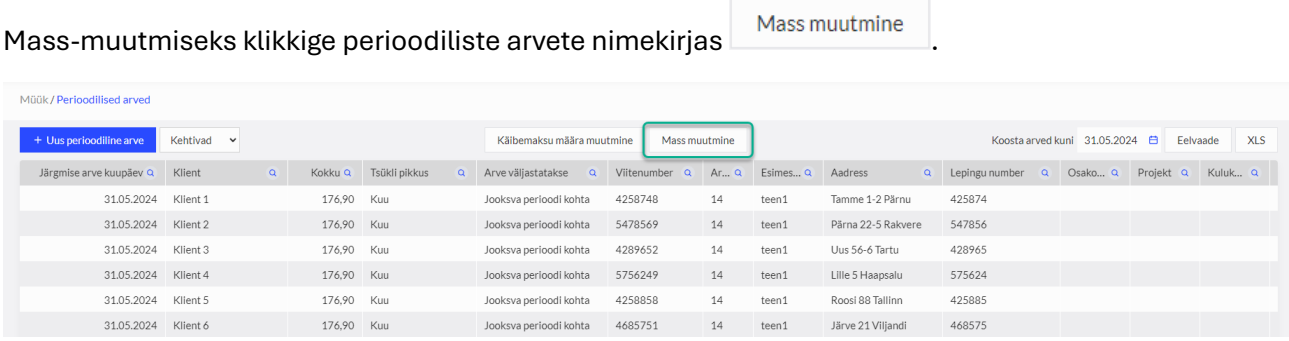

Enne mass-muutmise alustamist on võimalik vajadusel perioodiliste arvete nimekirjas filtreerida soovitud arved.

Kasutage filtreid, mis on perioodiliste arvete nimekirja veergude pealkirjade juures oleva luubimärgi all. Korraga saate kasutada mitut filtrit. Vajutades  $\sqrt{a}$  märgile ilmub valitud veeru päisesse filter, kus

andmete filtreerimiseks kasutatakse kas teksti/numbrit või kuupäevade vahemikku. Filter võetakse maha vajutades ... Näita kõiki

Kui muudatus tehakse kõikidele nimekirjas olevatele perioodilistele arvetele, siis ei ole vajadust neid eelnevalt nimekirjas filtreerida.

Mass-muutmise vaates on võimalik muuta perioodiliste arvete päises olevaid andmeid (järgmise arve kuupäev, arve maksepäev, tsükli pikkus ja arv) ning lisada ja muuta osakondasid ja dimensioone.

Artiklite muutmise juures on võimalik muuta artiklireal hinda, pearaamatu kontot, osakonda ja dimensioone ning lisada perioodilistele arvete juurde uusi artikliridu.

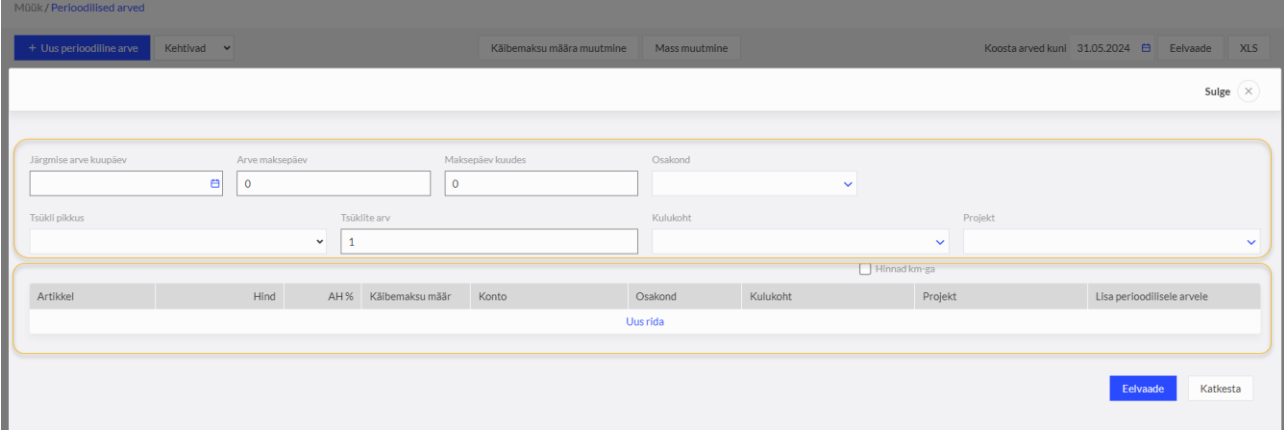

*Perioodilistel arvetel muudetakse ainult neid andmeid, mis mass-muutmise juures muutmiseks on märgitud, st kui muudetakse näiteks ainult artiklite infot ning päise andmeid mass-muutmise juures ei täideta, siis perioodilistel arvetel jäävad päise andmed samuti muutmata, kuid artikliridadel tehakse muudatus.*

Perioodiliste arvete päises muudatuste tegemiseks täitke vastavatel ridadel muutmist vajavad andmed ning artikliridade muutmiseks ja täiendamiseks valige vastavalt muutmist vajavad artiklid.

Artikliridade muutmisel kuvatakse artiklite valikus vaikimisi need artiklid, mis on perioodilistel arvetel kasutatud.

Kui soovite lisada perioodilistele arvetele uut artiklit, siis klikkige artiklite valiku nimekirja lõpus

Näita kõiki ning avanenud nimekirjast saate teha valiku olemasolevatest artiklitest.

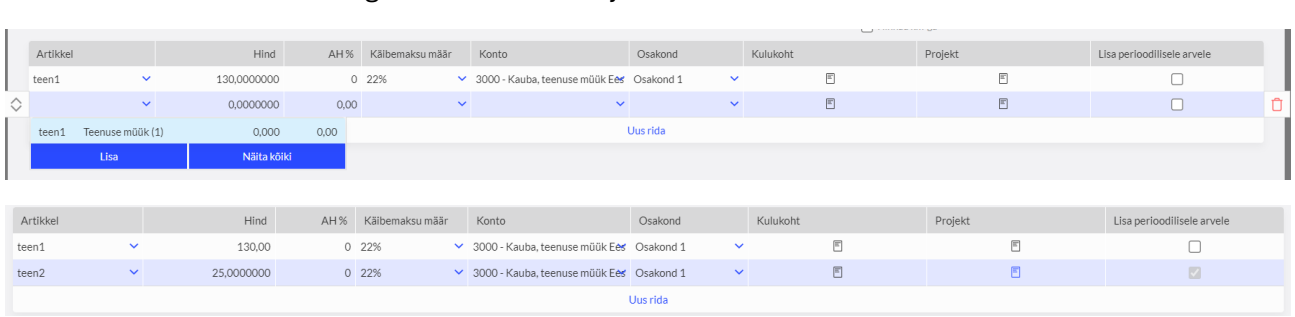

Perioodistel arvetel olemasoleva artiklirea valikul tehakse muudatus vaikimisi nendel perioodilistel arvetel, kus valitud artikkel on olemas. Kui artiklit on vaja kanda kõikidele või eelnevalt muutmiseks välja filtreeritud perioodilistele arvetele, siis märkige artikli real linnuke "lisa perioodilisele arvele".

Uue artikli lisamisel on linnuke "lisa perioodilisele arvele" automaatselt täidetud.

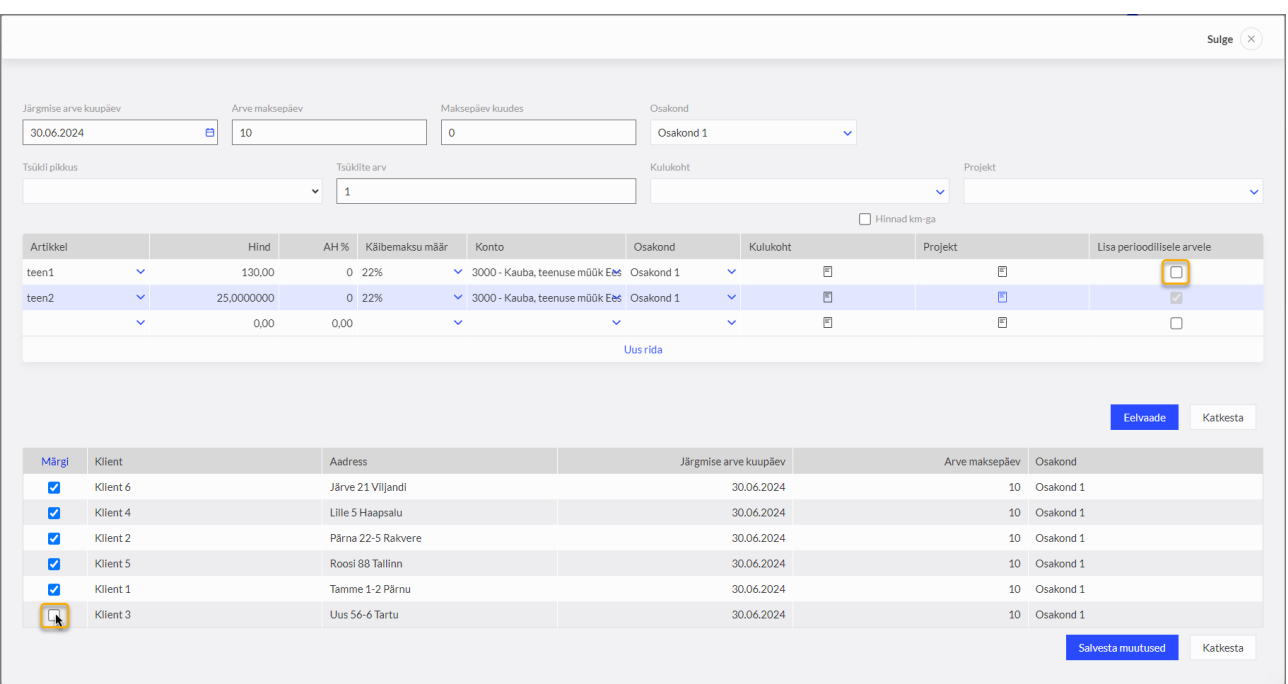

Muudatuste eelvaate kuvamiseks klikkige . Eelvaade

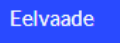

Mass-muutmise vaatesse avaneb tabel perioodiliste arvete nimekirjast, millele muudatust tehakse ning lisaveergudes kuvatakse perioodiliste arvete päises tehtavad muudatused. Kui nimekirjas on mõni selline perioodiline arve, millele muudatust ei ole vaja teha, siis võtke vastava perioodilise arve realt ära linnuke veerus "märgi".

Muudatuste salvestamiseks klikkige <sup>Salvesta muutused</sup>